## **BAB IV HASIL DAN PEMBAHASAN**

### **A. Gambaran Umum Tempat Pengamatan**

### **1. Profil Singkat**

Pengelolaan Pajak Daerah telah terjadi pengalihan, semula dikelola oleh pemerintah pusat, kemudian dialihkan kepada pemerintah daerah, sebagimana diatur dalam Undang-Undang Nomor 28 Tahun 2009 yang telah diperbaharui menjadi Undang-Undang Nomor 1 Tahun 2022 tentang hubungan keuangan antara pemerintah pusat dan pemerintah daerah. pengelolaan pajak daerah, khususnya Pajak Bumi dan Bangunan Perdesaan dan Perkotaan disingkat PBB-P2 yang dikelola oleh Pemerintah Kabupaten Tanggerang adalah berdasarkan Peraturan Daerah Kabupaten Tanggerang Nomor 18 Tahun 2014 tentang Pajak Daerah, dan Peraturan Bupati Tanggerang Nomor 2 Tahun 2016 tentang Tata Cara Pengelolaan Bea Perolehan Atas Tanah dan Bangunan. Kedua peraturan tersebut menyatakan PBB-P2 adalah Pajak atas bumi dan/atau bangunan yang dimiliki, dikuasai, dan/atau dimanfaatkan oleh orang pribadi atau Badan, kecuali kawasan yang digunakan untuk kegiatan usaha perkebunan, perhutanan, dan pertambangan.

Pelayanan PBB-P2 yang diberikan kepada Wajib Pajak di Kabupaten Tangerang dilakukan dengan cara pembagian wilayah kerja berdasarkan Unit Pelaksana Teknis (UPT) per kecamatan didasarkan oleh Peraturan Bupati Tangerang Nomor 1 Tahun 2013 tentang Rincian Tugas, Fungsi dan Tata Kerja UPT PBB dan BPHTB Dinas Pendapatan Daerah Kabupaten Tangerang.

Pembagian wilayah kerja terbagi atas lima wilayah, yaitu UPT wilayah I (satu) meliputi kecamatan Tigaraksa, Jambe, Solear, Cisoka, Cikupa dan Panongan. UPT wilayah II (dua) meliputi kecamatan Balaraja, Kresek, Kronjo, Sukamulya, Gunung Kaler, Jayanti dan Mekar Baru. UPT wilayah III (tiga) meliputi kecamatan Rajek, Sindang Jaya, Pasar Kemis, Mauk, Sukadiri dan Kemiri. UPT wilayah IV (empat) meliputi kecamatan Pakuhaji, Teluknaga, Sepatan Timur, Sepatan dan Kosambi, dan UPT wilayah V (lima) meliputi kecamatan Kelapa Dua, Curug, Legok dan Cisauk.

Pelaksanaan pengelolaan PBB-P2 di Kabupaten Tangerang telah diterapkan Sistem Informasi Manajemen (SIM) PBB-P2 sebagai sistem terintegrasi dalam mengolah informasi atau data objek dan subjek PBB-P2,mulai dari pengumpulan data melalui pendaftaran, pendataan dan penilaian, pemberian identitas pajak (NOP), perekaman data, pemeliharaan basis data, pencetakan hasil keluaran antara lain berupa SPPT, STTS, DHKP, pemantauan penerimaan, dan pelaksanaan penagihan pajak, sampai dengan pelayanan kepada Wajib Pajak melalui pelayanan satu pintu.

## **2. Visi dan Misi**

- a. Visi Badan Pendaptan Daerah Kabupaten Tangerang: "Optimalisasi Pendapatan Daerah yang Berorientasi Pelayanan Publik"
- b. Misi Badan Pendaptan Daerah Kabupaten Tangerang:
	- 1) Meningkatnya Pendapatan Daerah;
	- 2) Meningkatnya Sumber Daya Aparatur;
	- 3) Meningkatnya Sarana dan Prasarana Pelayanan.

## **3. Struktur Organisasi**

Gambar 4. 1

Struktur Organisasi UPT wilayah III dan Kabupaten Tangerang

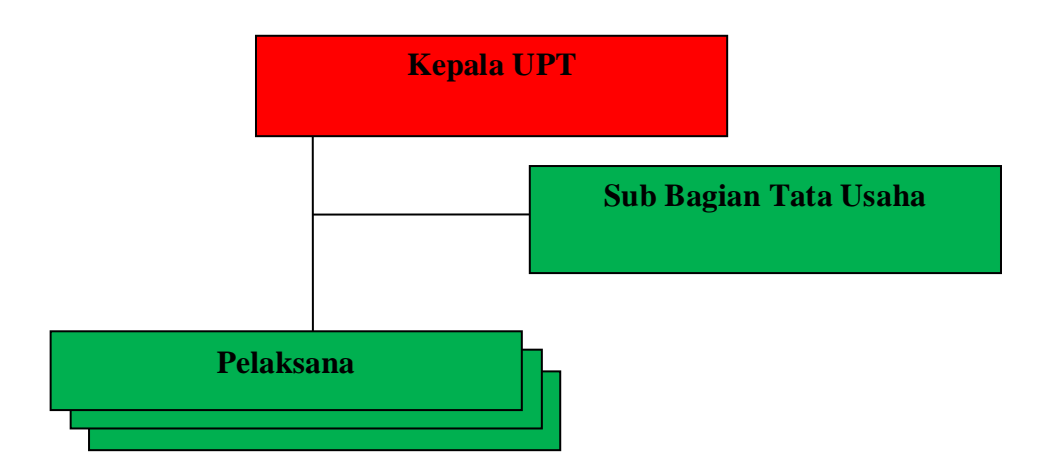

Sumber: UPT Pajak DaerahWilayah III (2024)

## **4. Uraian Pekerjaan (***job description***)**

Uraian pekerjaan pada susunan organisasi di UPTD berdasarkan sumber dari UPTD Pajak Daerah Wilayah III tentang tugas struktur organisasi di UPTD Pajak Daerah Wilayah III adalah sebagai berikut:

- a. Kepala UPTD Wilayah III
- 1) Melaksanakan tugas teknis pada Badan Pendapatan Daerah dalam perencanaan, pendataan, pendaftaran dan penagihan SPPT-PBB;
- 2) Menyelenggarakan kegiatan teknis administratif dan pelayanan umum serta pengawasan bidang pengolahan SPPT-PBB;
- 3) Membina terhadap seluruh perangkat UPT Pajak Daerah;
- 4) Menyampaikan laporan secara berkala kepada kepala Badan;
- 5) Melakukan koordinasi sesama kepala UPT Pajak Daerahsecara berkala yang di fasilitasi oleh Kepala Badan Pendapatan; dan
- 6) Melaksanakan tugas lain yang diberikan Kepala Badan sesuai dengan tugasnya.
- b. Kasubag Tata Usaha Wilayah III
- 1) Melaksanakan perencanaan program kerja dan anggaran sub bagian Tata Usaha;
- 2) Melaksanakan perhimpunan dan meneliti, mengolah. Dan menyusun rencana kerjadan anggaran UPT Pajak Daerah
- 3) Melaksanaakan pengelolaan surat menyurat, Penggadaan, pendistribusian dan kearsipan;
- 4) Melaksanakan pengelolaan kepegawaian dilingkup UPT Pajak Daerah;
- 5) Melaksanakan tertib administrasi pengelolaan inventarisasi barang /aset dan perlengkapan kantor;
- 6) Melaksanakan pengelolaan administrasi dan penatausahaan keuangan di lingkup UPT Pajak Daerah
- 7) Melaksanakan kehumasan;
- 8) Melaksanakan koordinasi dengan Dinas terkait dibidang ketatausahaan;
- 9) Melaksanakan penyiapan bahan penyusunan standar operasional prosedur, pemantauan, monitoring, evaluasi, pengawasan dan pembinaan dan kegiatan ketatausahaan;
- 10) Melaksanakan menghimpun, menyusun dan menyampaikan laporan UPT Pajak Daerah;
- 11) Melaksanakan laporan dan pertanggung jawaban pelaksanaan tugas sub bagian Tata Usaha; dan
- 12) Melaksanakan tugas lain yang di berikan kepala UPT sesuai tugasnya
- c. Staf UPTD
- 1) Menerima dokumen Pelayanan dan Hasil Pengendalain dan Pengawasan Pajak Daerah
- 2) Melaksanakan Pencatatan dan Pendokumentasian dokumen Pelayanan dan pengendalian dan pengawasan Pajak Daerah
- 3) Menyampaikan laporan hasil pencatatan dan pendokumentasian dokumen pelayanan dan pengendalian dan pengawasan pajak daerah
- 4) Melaksanakan Tugas Kedinasan lain yang diberikan oleh atasan terkait tugas dan fungsinya
- **B. Hasil Laporan Tugas Akhir**

## **1. Alur atau Prosedur Aplikasi SICEPOT**

Prosedur merupakan suatu proses atau tahapan-tahapan dari serangkaian kegiatan yang saling berhubungan satu dengan yang lainnya, prosedur juga biasanya melibatkan beberapa orang dalam suatu kegiatan. Pemungutan Pajak Bumi dan Bangunan Pedesaan dan Perkotaan (PBB P2) juga harus memiliki prosedur dalam pelaksanaanya agar mempermudah pelaksaan untuk mendapatkan salinan Surat Pemberitahuan Pajak Terutang (SPPT).

Surat Pemberitahuan Pajak Terutang (SPPT) merupakan surat yang digunakan oleh Pemerintah Daerah untuk memberitahukan besarnya pajak terutang kepada wajib pajak. Pemerintah daerah mengubah sistem pelayanan salinan SPPT menjadi SPPT PBB P2 elektronik untuk mempermudah para wajib pajak dalam mendapatkanya. SPPT PBB P2 elektronik yang dapat kita akses di SICEPOT

memiliki legalitas diakui berdasarkan surat edaran Bupati Tangerang dalam rangka meningkatkan kualitas pelayanan pajak bumi dan bangunan pedesaan dan perkotaan di kabupaten tangerang serta pelaksana peraturan Bupati Tangerang Nomor 44 tahun 2018 tentang Pedoman Pengelolaan Pajak Bumi dan Bangunan Pedesaan dan Perkotaan, pemerintah tangerang telah meluncurkan aplikasi SICEPOT (Sistem Informasi Cetak PBB Online Terpadu) berbasis Web dengan alamat sicepot.tangerangkab.go.id. SPPT PBB P2 elektronik juga dilengkapi fitur *Barcode* atau *qris* pembayaran PBB P2 online hal ini sesuai dengan peraturan bupati Tangerang nomor 45 tahun 2013 yang mengatur tentang tata cara pembayaran, penyetiran, angsuran, dan penundaan pembayaran pajak bumi dan bangunan pedesaan dan perkotaan. Fitur ini diharapkan dapat memberikan kemudahaan dalam proses pembayaran PBB P2 oleh wajib pajak. Berikut penjelasan mengenai alur atau prosedur aplikasi SICEPOT.

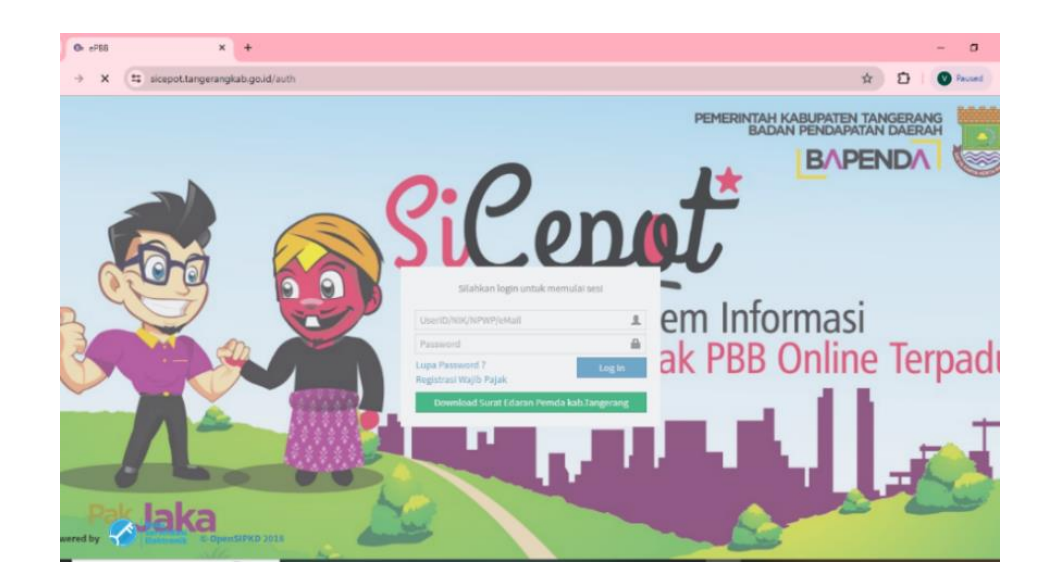

1) Buka website *[https://sicepot.tangerangkab.go.id](https://sicepot.tangerangkab.go.id/)*

2) daftar terlebih dahulu pada link Registrasi Wajib Pajak.

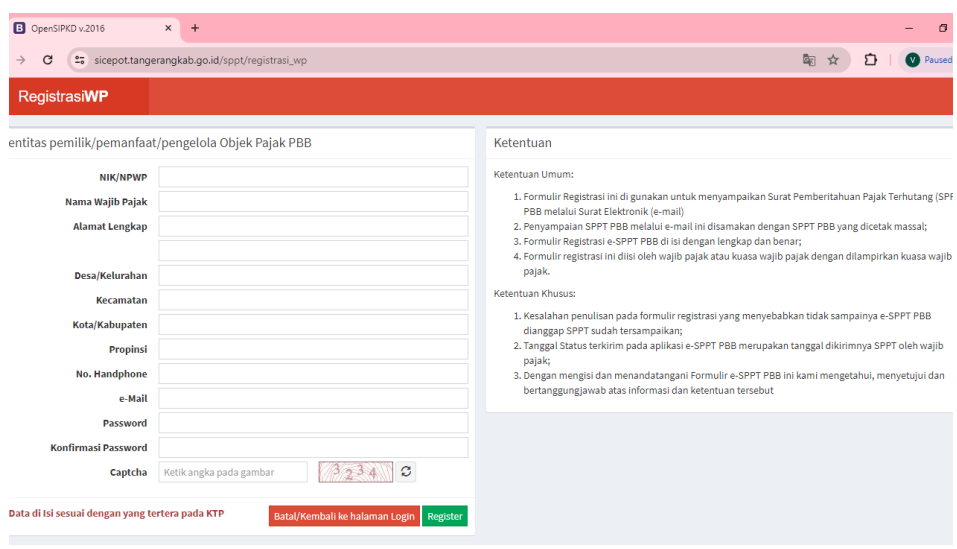

3) Jika sudah memiliki akun, Login menggunakan *User ID* dan *Password*

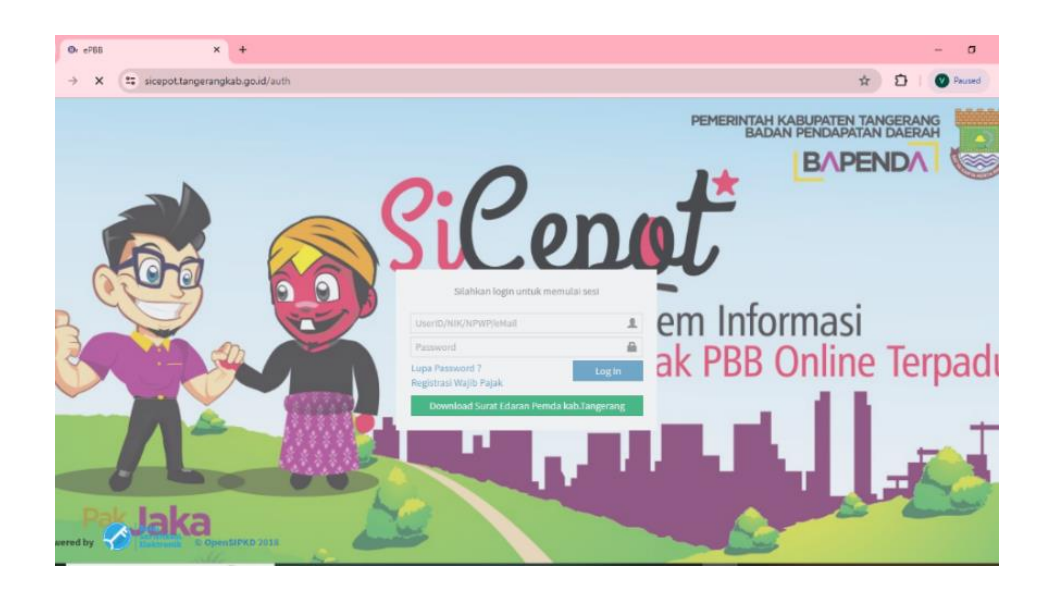

4) Pilih informasi PBB, kemudian sistem akan menampilkan halaman Daftar

NOP

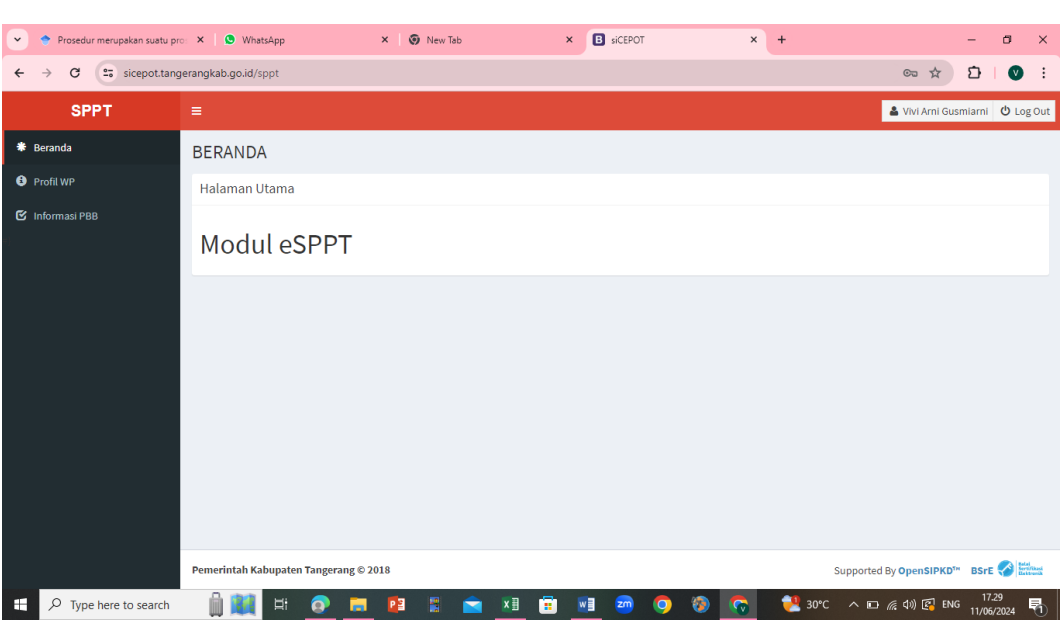

5) Klik tombol Register NOP, kemudian akan menampilkan halam register,

input NOP, Tahun Pajak, tanggal bayar, nama Wajib Pajak

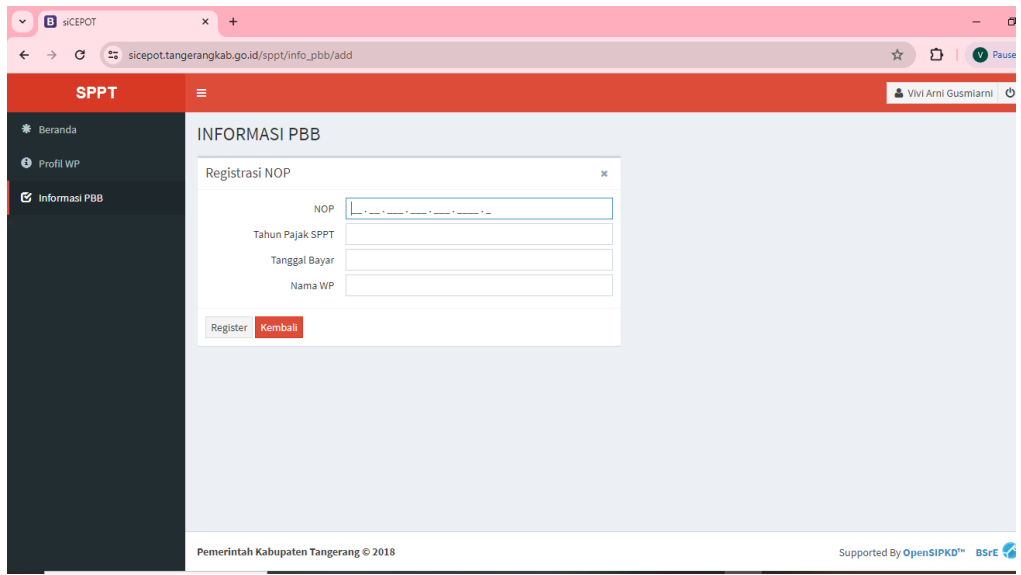

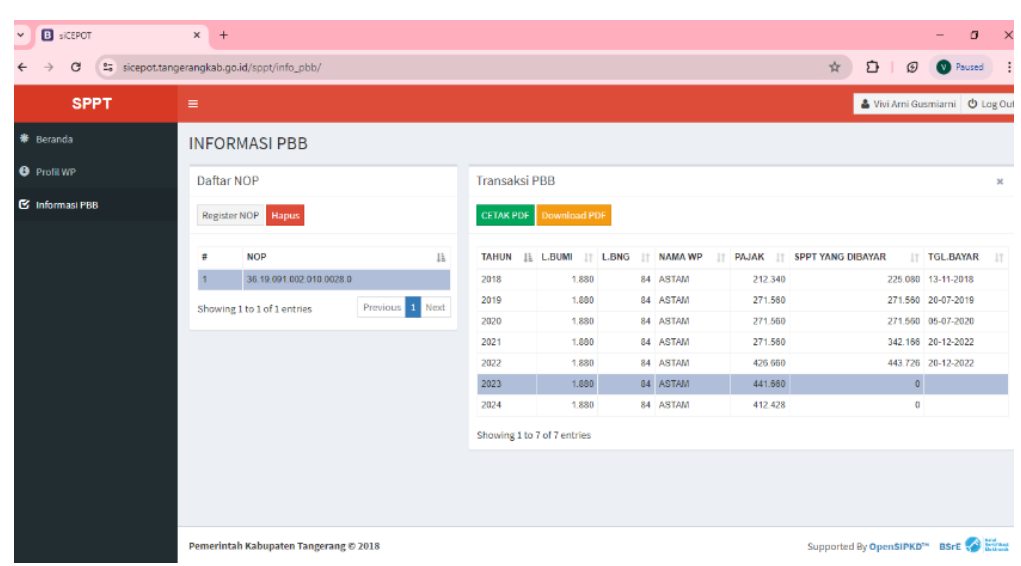

6) NOP yang berhasil registrasi akan tampil pada halaman informasi PBB

# 7) Pilih NOP yang kan dicetak

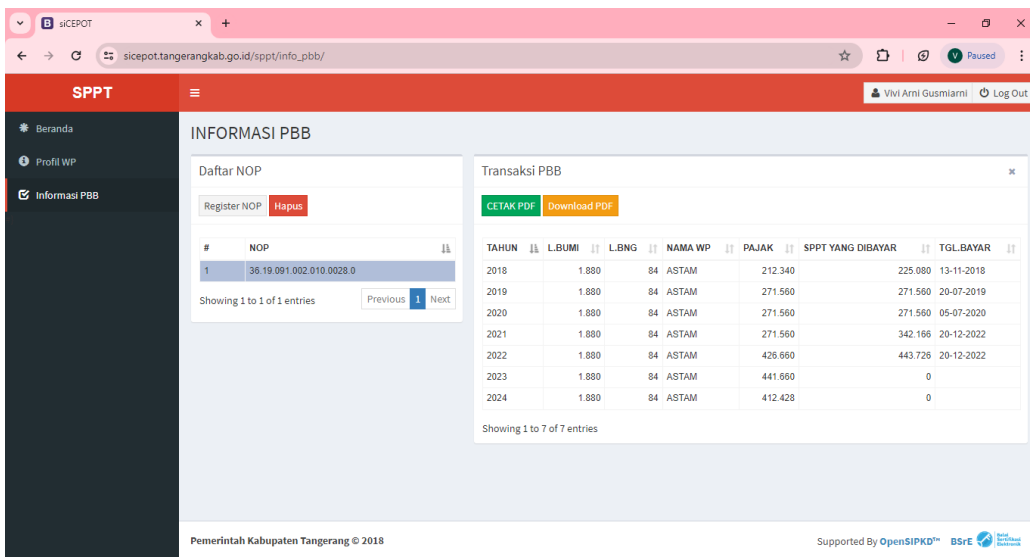

- $\overline{\phantom{0}}$   $\overline{\phantom{0}}$  +  $\bullet$  **B** sidepot  $\overline{a}$  $\leftarrow$  $\rightarrow$  C  $\bullet$  sicepot.tangerangkab.go.id/sppt/info\_pbb/  $\begin{array}{c|c|c|c} \hline \textbf{r} & \textbf{r} & \textbf{r} \\\hline \textbf{r} & \textbf{r} & \textbf{r} \\\hline \end{array}$  $\begin{array}{ccccc}\n\mathcal{D} & \mathbf{0}\n\end{array}$ **SPPT**  $\overline{a}$  $\ddot{\circ}$ **INFORMASI PBB O** Profil WP Daftar NOP Transaksi PBB  $\mathbf S$  Informasi PBB Register NOP Hapus CETAK PDF Downlo  $\overline{t}$ **NOP** TAHUN JE L.BUMI JT L.BNG JT NAMA WP **PAJAK JT SPPT YANG DIBAYAR**  $||$  TGL.BAYAR 1ì.  $1$  36.19.091.002.010.0028.0 1,880 84 ASTAM 212.340 225.080 13-11-2018 2018 2019 1.880 84 ASTAM 271.560 271.560 20-07-2019  $\mathbf{1}$ Showing 1 to 1 of 1 entries 2020 1.880 84 ASTAM 271.560 271.560 05-07-2020 2021 1.880 84 ASTAM 271.560 342.166 20-12-2022 2022 1.880 84 ASTAM 426,660 443.726 20-12-2022 2023 1.880 84 ASTAM 441.660  $\overline{\phantom{0}}$ 2024 1.880 84 ASTAM 412.428  $\overline{0}$ Showing 1 to 7 of 7 entries Supported By OpenSIPKD<sup>T\*</sup> BSrE Pemerintah Kabupaten Tangerang © 2018
- 8) Pilih tahun pajak, lalu pilihlah Cetak *PDF* atau *Download PDF*

# 9) Terbitlah E-SPPT PBB P2

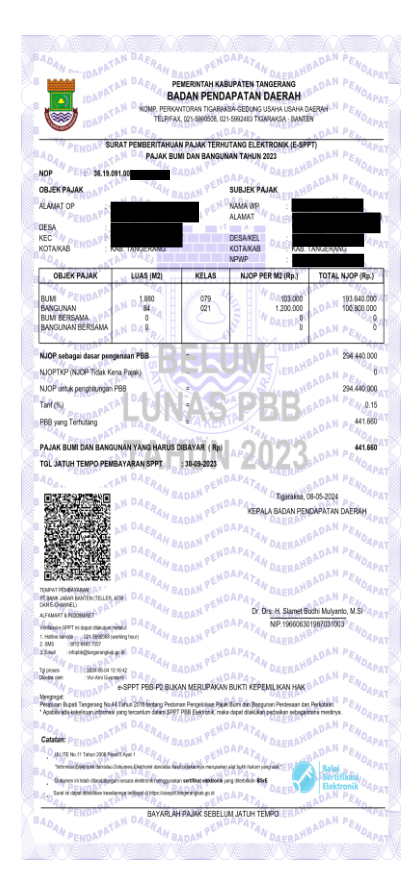

Berikut adalah penejelasan mengenai alur aplikasi SICEPOT yang digambarkan pada 4.1 bagan alur Aplikasi SICEPOT:

Gambar 4. 2

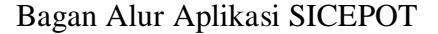

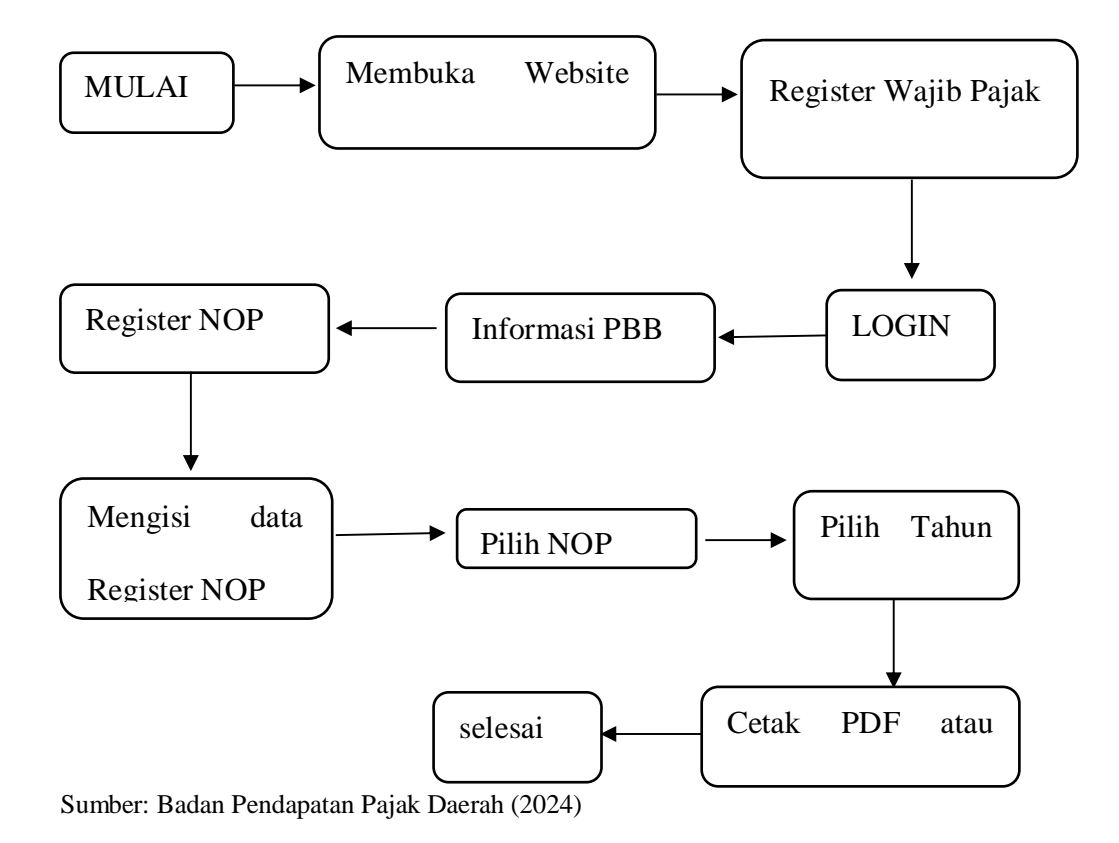

Dapat dilihat pada Gambar 4.1 menjelaskan wajib pajak memulai proses dengan membuka website SICEPOT. Pengguna mengakses halaman utama dari aplikasi SICEPOT melalui [http://sicepot.tangerangkab.go.id.](http://sicepot.tangerangkab.go.id/) Jika wajib pajak belum terdaftar, mereka perlu melakukan registrasi terlebih dahulu. Setelah registrasi, wajib pajak dapat melakukan login ke dalam sistem menggunakan User ID dan password yang telah dibuat. Setelah login, wajib pajak dapat mengklik informasi PBB dan sistem akan menampilkan halaman daftar NOP, lalu klik registrasi NOP, kemudian akan menampilkan halaman registrasi, input NOP, Tahun Pajak, Tanggal bayar, dan nama Wajib Pajak. Wajib pajak dapat memilih NOP yang ingin di akses setelah data NOP terdaftar, Kemudian memilih tahun pajak untuk melakukan pembayaran atau untuk melihat informasi. Wajib pajak bisa mencetak atau mengunduh dokumen e-SPPT PBB P2 dalam format *PDF*. Proses selesai setelah wajib pajak mendapatkan dokumen yang dibutuhkan.

# **2. Tren Penerimaan PBB-P2 Sebelum Dan Sesudah Adanya Aplikasi SICEPOT**

Pemerintah daerah melakukan upaya untuk memperluas pembayaran PBB-P2 sampai daerah pelosok dikabupaten tangerang. Pelaksanaan dari pembayaran pajak bumi dan bangunan pedesaan dan perkotaaan (PBB-P2) melalui aplikasi SICEPOT ini dilakukan pada tahun 2018 menghasilkan SPPT Elektronik dan memunculkan *Barcode* pembayaran. Adanya pembayaran PBB P2 melalui aplikasi SICEPOT sudah banyak diakui oleh wajib pajak di kabupaten mereka mengatakan bahwa pembayaran melalui Aplikasi SICEPOT sangat memudahkan mereka dalam pembayaran PBB P2. Berdasarkan data penerimaan yang penulis dapat dari BAPENDA kabupaten tangerang Realisasi PBB P2 di UPT wilayah III sebelum dan sesudah menggunakan aplikasi SICEPOT sebagai berikut:

Tabel 4. 1

Penerimaan Pajak Bumi dan Bangunan Pedesaan dan Perkotaan (PBB-P2) Sebelum adanya SICEPOT Tahun 2014-2017

| Tahun | Realisasi UPT     | Realisasi Kabupaten | Persentase |
|-------|-------------------|---------------------|------------|
|       | Wilayah III       | Tangerang           | (% )       |
| 2014  | Rp 25.360.043.767 | Rp 279.749.363.167  | 9,07%      |
| 2015  | Rp 25.756.102.991 | Rp 284.118.334.957  | 9,07%      |
| 2016  | Rp 31.337.624.130 | Rp 345.688.693.367  | 9,07%      |
| 2017  | Rp 31.813.275.659 | Rp 350.935.656.410  | 9,07%      |

Sumber: Badan Pendapatan Daerah Kabupaten Tangerang (2024)

Berdasarkan tabel 4.1 menunjukan bahwa penerimaan PBB P2 UPT wilayah III pada penerimaan PBB P2 kabupaten tangerang tahun 2014-2017 yaitu sebesar 9,07%. Penerimaan PBB P2 di UPT wilayah III selalu mengalami peningkatan setiap tahunya. Tetapi untuk persentase penerimaan PBB P2 realisasi UPT wilayah III pada Realisasi Kabupaten Tangerang menunjukan pertumbuhan yang konsisten.

### Tabel 4. 2

Penerimaan Pajak Bumi dan Bangunan Pedesaan dan Perkotaan (PBB-P2) Sesudah adanya SICEPOT Tahun 2018-2023

| Tahun | Realisasi UPT     | Realisasi Kabupaten | Persentase |
|-------|-------------------|---------------------|------------|
|       | Wilayah III       | Tangerang           | (% )       |
| 2018  | Rp 33.736.537.257 | Rp 372.151.361.403  | 9,07%      |
| 2019  | Rp 41.779.489.653 | Rp 460.874.032.055  | 9,07%      |
| 2020  | Rp 39.147.511.405 | Rp 439.533.048.290  | 8,91%      |
| 2021  | Rp 39.838.258.940 | Rp 467.301.915.849  | 8,53%      |
| 2022  | Rp 52.362.518.554 | Rp 579.294.291.066  | 9,04%      |
| 2023  | Rp 58.813.125.574 | Rp 600.728.836.523  | 9,79%      |

Sumber: Badan Pendapatan Daerah Kabupaten Tangerang (2024)

Dapat dilihat dari tabel 4.2 menunjukan bahwa pada tahun 2018 dan 2019 Penerimaan PBB P2 Realisasi UPT wilayah III pada Realisasi Kabupaten Tangerang sebesar 9,07%. Berbeda halnya dengan penerimaan PBB P2 pada tahun 2020 dan 2021 yang mengalami penurunan sebesar 8,91% dan 8,53% hal ini di sebabkan oleh adannya wabah covid19 yang ada di Indonesia. Namun pada tahun 2022 dan 2023 penerimaan PBB P2 Realisasi UPT wilayah III pada Realisasi Kabupaten Tangerang mengalami kenaikan yaitu sebesar 9,04% dan 9,79%.

Setelah adanya aplikasi SICEPOT diharapkan dapat memudahkan wajib pajak dalam melakukan penyetoran atau membayar PBB P2 hal ini menyebakan perbedaan Penerimaan PBB P2 UPT wilayah III sebelum dan setelah adanya aplikasi SICEPOT. Berikut data tren Penerimaan PBB P2 realisasi UPT wilayah III

sebelum dan sesudah adanya aplikasi SICEPOT:

Tabel 4. 3

Penerimaan PBB-P2 UPT wilayah III Kabupaten Tangerang sebelum dan sesudah adanya SICEPOT Tahun 2014-2023

| <b>SEBELUM</b> |                      | <b>SESUDAH</b> |                      |  |  |
|----------------|----------------------|----------------|----------------------|--|--|
| <b>TAHUN</b>   | <b>REALISASI UPT</b> | <b>TAHUN</b>   | <b>REALISASI UPT</b> |  |  |
|                | WILAYAH III          |                | WILAYAH III          |  |  |
| 2014           | Rp 25.360.043.767    | 2018           | Rp 33.736.537.257    |  |  |
| 2015           | Rp 25.756.102.991    | 2019           | Rp 41.779.489.653    |  |  |
| 2016           | Rp 31.337.624.130    | 2020           | Rp 39.147.511.405    |  |  |
| 2017           | Rp 31.813.275.659    | 2021           | Rp 39.838.258.940    |  |  |
|                |                      | 2022           | Rp 52.362.518.554    |  |  |
|                |                      | 2023           | Rp 58.813.125.574    |  |  |

Sumber: Badan Pendapatan Pajak Daerah (2024)

Berdasarkan tabel 4.3 menjelaskan bahwa sebelum adanya aplikasi SICEPOT data penerimaan PBB P2 realisasi UPT wilayah III tahun 2014 mencapai Rp 25.360.043.767 dan tahun 2015 penerimaan meningkat menjadi Rp 25.756.102.991, selisih peningkatan sebesar Rp 396.059.224 kemudian tahun 2016 penerimaan kembali meningkat menjadi Rp 31.337.624.130 selisih peningkatan mencapai Rp 5.581.521.139 dan tahun 2017 penerimaan sedikit meningkat dengan selisih Rp 475.651.529. Setelah adanya aplikasi SICEPOT data peneriman PBB P2 realisasi UPT wilayah III pada tahun 2018 penerimaan PBB P2 mengalami peningkatan signifikan menjadi Rp 33.736.537.257 dengan selisih peningkatan sebesar Rp 1.923.262.598. Tahun 2019 penerimaan meningkat tajam menjadi Rp 41.779.489.653 dengan selisih peningkatan sebesar Rp 8.042.952.396 akan tetapi di tahun 2020 penerimaan sedikit menurun tetapi tetap tinggi, yakni Rp 39.147.511.405 di tahun 2021 penerimaan stabil pada Rp 39.838.258.940. Tahun 2022 penerimaan kembali meningkat menjadi Rp 52.362.518.554 dengan selisih penerimaan sebesar Rp 12.524.259.614 dan ditahun 2023 penerimaan PBB P2 realisasi UPT wilayah III sebesar Rp 58.813.125.574 dengan selisih penerimaan Rp 6.450.607.020 dari tahun sebelumnya.

### **3. Kendala Saat Pengguaan Aplikasi SICEPOT**

Adanya pengalihan pajak bumi dan hal ini dikarnakan pada tahun 2023 SICEPOT memiliki tampilan terbaru yaitu E-SPPT yang memunculkan *Barcode* atau *qris* pembayaran. Bangunan pedesaan dan perkotaan PBB P2 ke daerah maka tidak sedikit kendala yang sering dihadapi oleh pemerintah dan pihak-pihak yang juga melaksanakan pemungutan pajak bumi dan bangunan pedesaan dan perkotaan PPB P2 seperti dalam menggunakan Aplikasi SICEPOT**.** SICEPOT merupakan aplikasi Inovasi baru pada unit perpajakan di Badan Pendapatan Daerah Kabupaten Tangerang yaitu untuk mengakses informasi pembayaran dan untuk proses percetakan surat pemberitahuan pajak terutang pajak bumi dan banguna pedesaan dan perkotaan (SPPT PBB P2) secara digital dan mandiri bertujuan untuk mengatasi permasalahan dan memberikan pelayanan terbaik yang lebih cepat kepada masyarakat. Berikut kendala yang dijelaskan oleh bapak dodi sebagai wajib pajak mengatakan:

"Saya tau SICEPOT ini dari pegawai UPT, sepertinya sekitar tahun 2021 saat saya mau pengaktifan SPPT yang terblokir dan ternyata memerlukan SPPT pada tahun sebelum terblokir. Awal awal saya tau SICEPOT, saya kurang paham neng dengan registrasi wajib pajak, kedua saya terkendala di register NOP terkadang saya suka lupa dengan tanggal bayar di tahun pajak nya".

Penjelasan mengenai hal yang sama dipaparkan oleh kakak Alip sebagai wajib pajak, beliau mengatakan:

"Mengetahui SICEPOT sekitar tahun 2022, disuruh orang tua saat itu untuk bayar pajak rumah di UPT 3 ini tapi ternyata terblokir dan untuk persyaratan pengaktifan itu kan harus ada SPPT lama. Untuk kendala sih saat saya coba cetak sendiri SPPT lewat SICEPOT hanya lupa tanggal bayar pada tahun pajaknya teh".

Berikut kendala yang dijelaskan oleh bapak Imam sebagai pegawai UPT wilayah III mengatakan:

"Beberapa kendala yang sering dihadapi wajib pajak seperti masalah akses karna keterbatasan jaringan, keluhan bahwa antarmuka aplikasi masih membingungkan pengguna terutama bagi mereka yang kurang paham teknologi, dan banyak wajib pajak yang merasa kurang mendapat informasi atau panduan yang memadai tentang cara menggunakan aplikasi SICEPOT, serta masih banyak juga wajib pajak yang belum mengetahui aplikasi SICEPOT."

## **C. Pembahasan Laporan Tugas Akhir**

### **1. Alur atau Prosedur Aplikasi SICEPOT**

Berdasarkan hasil observasi dan wawancara yang dilakukan oleh penulis selama magang di UPT Pajak Daerah wilayah III Badan Pendapatan Kabupaten Tangerang. Inovasi Pelayanan SICEPOT digunakan untuk mencetak Surat Pemberitahuan Pajak Terutang (SPPT) berbasis Elektornik. Memulai menggunakan aplikasi SICEPOT maka hal yang dilakukan diantaranya:

1. Pengguna diwajibkan mendaftar terlebih dahulu dengan mengisi sebagai berikut:

- a) Memasukan NIK
- b) Nama Pemilik Objek Pajak
- c) Alamat sesuai KPT
- d) Kelurahan
- e) Kecamatan
- f) Kabupaten
- g) Provinsi
- h) Nomer HP
- i) Email
- *j) Password*

k) Konfirmasi *Password*

- 2. Langkah selanjutnya wajib pajak masuk menggunakan *User ID* dan *Password* yang sudah di registrasi sebelumnya isi form dibawah ini meliputi NOP, tahun SPPT tanggal pembayaran PBB, nama wajib pajak SPPT.
- 3. Wajib pajak dapat memilih NOP yang ingin di akses setelah data NOP terdaftar
- 4. Memilih tahun pajak untuk melakukan pembayaran melalui E-banking atau untuk melihat informasi.
- 5. Wajib pajak bisa mencetak atau mengunduh dokumen e-SPPT PBB P2 dalam format *PDF*. Proses selesai setelah wajib pajak mendapatkan dokumen yang dibutuhkan.

Peraturan Bupati Tangerang Nomor 45 Tahun 2013 yang mengatur tentang Tata Cara Pembayaran, Penyetoran, Angsuran, Dan Penundaan Pembayaran Pajak

Bumi Dan Bangunan Pedesaan Dan Perkotaan. Pada pasal 4 cara Pembayaran melalui electronik banking (e-banking):

- 1) Melakukan pendaftaran pada sistem registrasi pembayaran via internet;
- 2) Mengisi data setoran dengan lengkap dan benar untuk mendapatkan Nomor Registrasi Pembayaran (NRP), masa berlaku NRP sampai dengan jangka waktu yang ditetapkan;
- 3) Untuk tagihan yang ditetapkan instansi pemerintah, pendaftaran dilakukan oleh instansi terkait dan NRP tercantum pada surat tagihan dimaksud;
- 4) Melakukan pembayaran dengan menggunakan NRP;
- 5) Menerima NPTD (Nomor Transaksi Penerimaan Daerah) sebagai dilakukan; bukti pengesahan setelah pembayaran
- 6) Mencetak BPD (Bukti Penerimaan Daerah) melalui sistem registrasi pembayaran atau di Bank dengan menunjukan Nomor Transaksi Bank (NTB);
- 7) Menyampaikan BPD ke Unit terkait

Pelaksanaan inovasi pelayanan SICEPOT terdapat proses ujicoba sebelum inovasi diberlakukan kepada masyarakat yang dilakukan Badan Pendapatan Daerah Kabupaten Tangerang yaitu dengan melakukan pematangan dalam tahap perencanaannya, seperti memastikan fitur sudah berjalan lancar. Hal tersebut bertujuan untuk melihat apakah ada kekurangan pada inovasi sebelum diluncurkan dan diberlakukan kepada masyarakat atau wajib pajak secara luas.

SICEPOT digunakan untuk mencetak SPPT PBB P-2 di Badan Pendapatan Daerah Kabupaten Tangerang. Beberapa kendala atau kesulitan yang dihadapi oleh

Badan Pendapatan Daerah Kabupaten Tangerang termasuk kurangnya pemahaman masyarakat tentang cara menggunakan media digital. Selain itu, Badan Pendapatan Daerah Kabupaten Tangerang masih kesulitan mensosialisasikan cara penggunaan aplikasi SICEPOT. Akibatnya, masyarakat Kabupaten Tangerang mungkin belum menggunakan inovasi baru atau teknologi baru. Sejalan dengan permasalahan dari sulitnya mensosialisasikan aplikasi SICEPOT, menyebabkan banyaknya masyarakat Kabupaten Tangerang tidak mengetahui adanya inovasi ini dan tentunya berdampak pada kesulitan dalam mengakses atau menggunakan aplikasi SICEPOT.

## **2. Penerimaan PBB-P2 Dengan Adanya Aplikasi SICEPOT**

Penerimaan pajak berperan sebagai sumber penghasilan yang dapat diproleh secara terus-menerus, sehingga dapat dikembangkan dengan optimal sesuai kebutuhan pemerintah dan kondisi masyarakat. Penerimaan pajak merupakan penghasilan yang diproleh pemerintah yang bersumber dari pajak rakyat. Termasuk penerimaan Pajak Bumi dan Bangunan Pedesaan dan Perkotaan (PBB P2) di kabupaten Tangerang. Dari hasil magang yang diproleh Berikut grafik tren Penerimaan PBB P2 realisasi UPT wilayah III Kabupaten Tangerang sebelum dan sesudah adanya aplikasi SICEPOT.

## Gambar 4. 3

Grafik Realisasi PBB P2 UPT wilayah III dan Kabupaten Tangerang

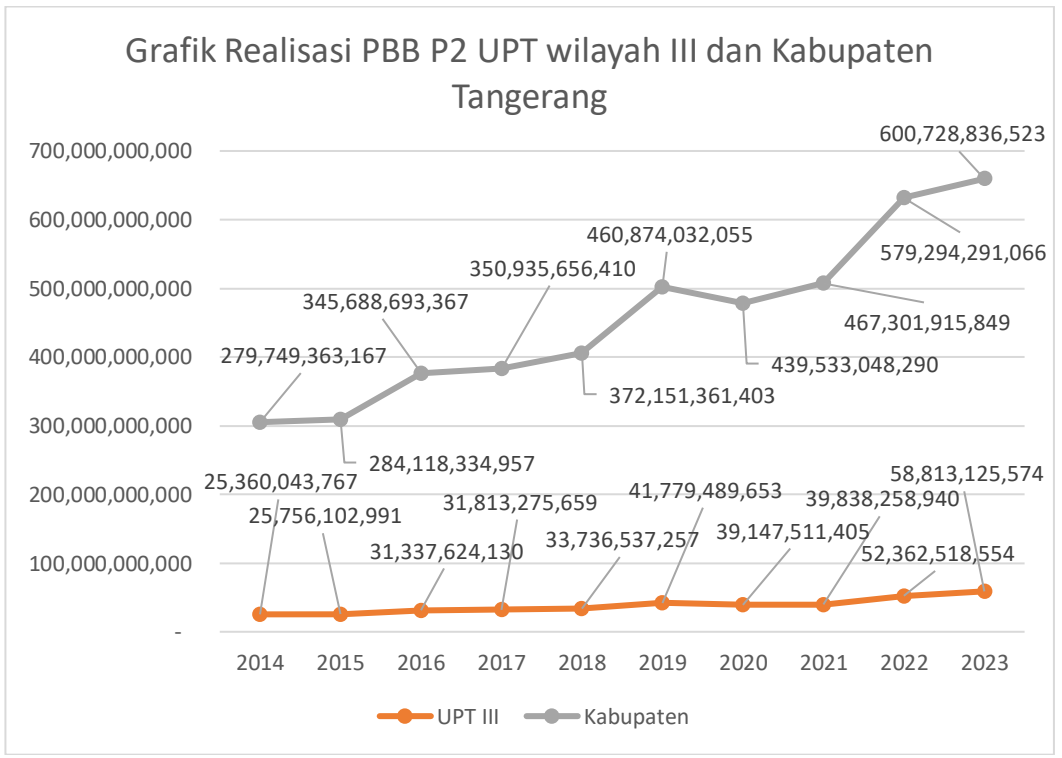

Sumber: Badan Pendapatan Pajak Daerah (2024)

Berdasarkan Gambar 4.3 grafik menunjukan data yang diproleh Penerimaan Pajak Bumi dan Bangunan Pedesaan dan Perkotaan di UPT wilayah III Kabupaten Tangerang pada tahun 2014-2017 sebelum adanya aplikasi SICEPOT sedikit meningkat. Hal ini memungkinkan disebabkan oleh adanya peningkatan pembangunan atau properti yang sebelumnya belum terdaftar dan memungkinakan juga kenaikan harga properti seiring waktu, yang mendorong penyesuaian nilai jual objek pajak (NJOP). Penerimaan Pajak Bumi dan Bangunan Pedesaan dan Perkotaan di UPT wilayah III Kabupaten Tangerang pada tahun 2018-2023 sesudah adanya aplikasi SICEPOT mengalami lonjakan yang cukup besar terutama di tahun 2022, hal ini disebabkan oleh adanya penghapusan sanksi asministrasi atau denda untuk seluruh masa pajak dan seluruh buku golongan I sampai V. Tahun 2023 mengalami kenaikan kembali hal ini di sebabkan oleh adanya tampilan terbaru yang

dimiliki aplikasi SICEPOT yaitu E-SPPT yang memunculkan *Barcode* atau *qris* pembayaran. Pertumbuhan Penerimaan Pajak Bumi dan Bangunan Pedesaan dan Perkotaan di UPT wilayah III Kabupaten Tangerang menjukkan kenaikan, tetapi ada beberapa tahun dimana kenaikan tidak begitu signifikan bahkan ada penurunan kecil seperti di tahun 2020 di sebabkan oleh adanya virus covid yang menyebabkan Kabupaten Tangerang memberikan keringanan 100% kepada masyarakat khusus buku golongan I.

## **3. Kendala Saat Pengguaan Aplikasi SICEPOT**

Sejak penerapanya, aplikasi SICEPOT telah memberikan dampak positif dengan peningkatan signifikan dalam penerimaan PBB P2 di UPT wilayah III. Dari hasil observasi dan wawancara pada magang beberapa kendala masih dihadapi oleh para pengguna, berikut kendala kendala yang dialami wajib pajak:

1) Keterbatasan jaringan internet

Aplikasi SICEPOT membutuhkan jaringan internet untuk mengakses aplikasi tersebut. Aplikasi ini tidak hanya ada di UPT Wilayah III tetapi bisa diakses kapan pun dan dimana pun. Banyak daerah terutama yang berada di pedesaan masih mengalami kesulitan dalam mendapatkan akses internet yang stabil dan cepat. Hal itu menyebakan wajib pajak sulit mengakses aplikasi SICEPOT.

### 2) Pemahaman aplikasi SICEPOT

Masih banyak wajib pajak yang mengeluhkan dan kebingunan mengenai aplikasi, karena aplikasi SICEPOT bisa diakses oleh seluruh wajib pajak PBB-P2. Ada beberapa wajib pajak terutama yang berusia lanjut yang dimana kurang paham mengenai teknologi terbaru yang menyebabkan wajib pajak tersebut kesulitan dalam menggunakan aplikasi SICEPOT. Kurangnya pengetahuan tentang teknologi membuat mereka merasa cemas dan tidak percaya diri dalam mengoperasikan aplikasi SICEPOT.

3) Kurangnya informasi dan panduan aplikasi SICEPOT

Banyak wajib pajak merasa kurang mendapatkan informasi atau panduan yang memadai tentang cara menggunakan aplikasi SICEPOT. Di UPT Wilayah III Kabupaten Tanggerang kurang melakukan sosialisasi dan edukasi mengenai aplikasi SICEPOT kepada wajib pajak yang menyebabkan wajib pajak memilih untuk datang langsung ke UPT Wilayah III Kabupaten Tanggerang.

4) Kurang tersebarnya keberadaan aplikasi SICEPOT

Masih banyak wajib pajak yang belum mengetahui tentang keberadaan aplikasi SICEPOT karena informasi mengenai aplikasi SICEPOT ini tidak tersebar secara merata ke masyarakat. Sosialisasi yang dilakukan seringkali hanya terbatas pada media tertentu.

Dengan memahami kendala-kendala tersebut, berikut adalah upaya UPT pajak daerah wilayah III kabupaten tangerang yang telah dilakukan untuk meningkatkan penggunaan aplikasi SICEPOT:

1) Pemerintah melakukan kampanye sosialisasi yang menyeluruh mengenai manfaat dan cara penggunaan aplikasi SICEPOT. Berbagai media komunikasi seperti media sosial, website resmi, brosur, dan papan pengumuman digunakan untuk menyebarkan informasi. Selain itu,

pemerintah juga mengadakan pelatihan khusus bagi wajib pajak, terutama bagi mereka yang kurang familiar dengan teknologi.

2) Penambahan ketentuan umum dan ketentuan khusus untuk melakukan registrasi wajib pajak pada halaman registrasi wajib pajak. Bapenda menjelasan ketentuan apa saja dan informasi mengenai penggunaan aplikasi SICEPOT untuk wajib pajak.

Dengan mengatasi kendala-kendala tersebut, diharapkan aplikasi SICEPOT dapat digunakan lebih banyak oleh wajib pajak, sehingga meningkatkan penerimaan dan kepatuhan dalam pembayaran PBB P2.